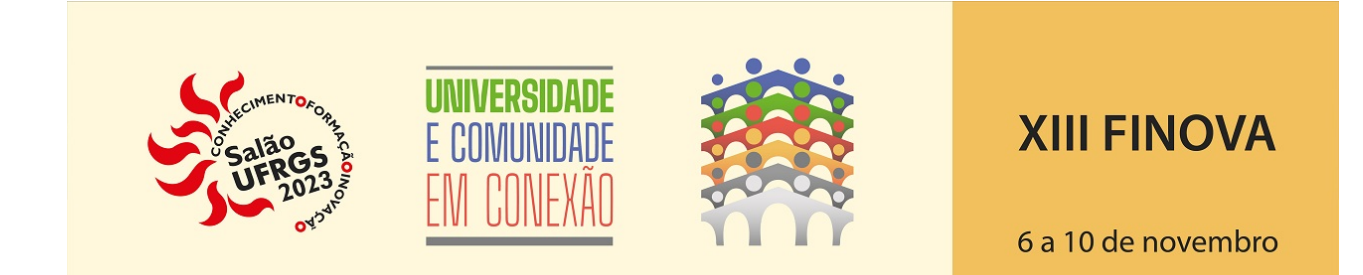

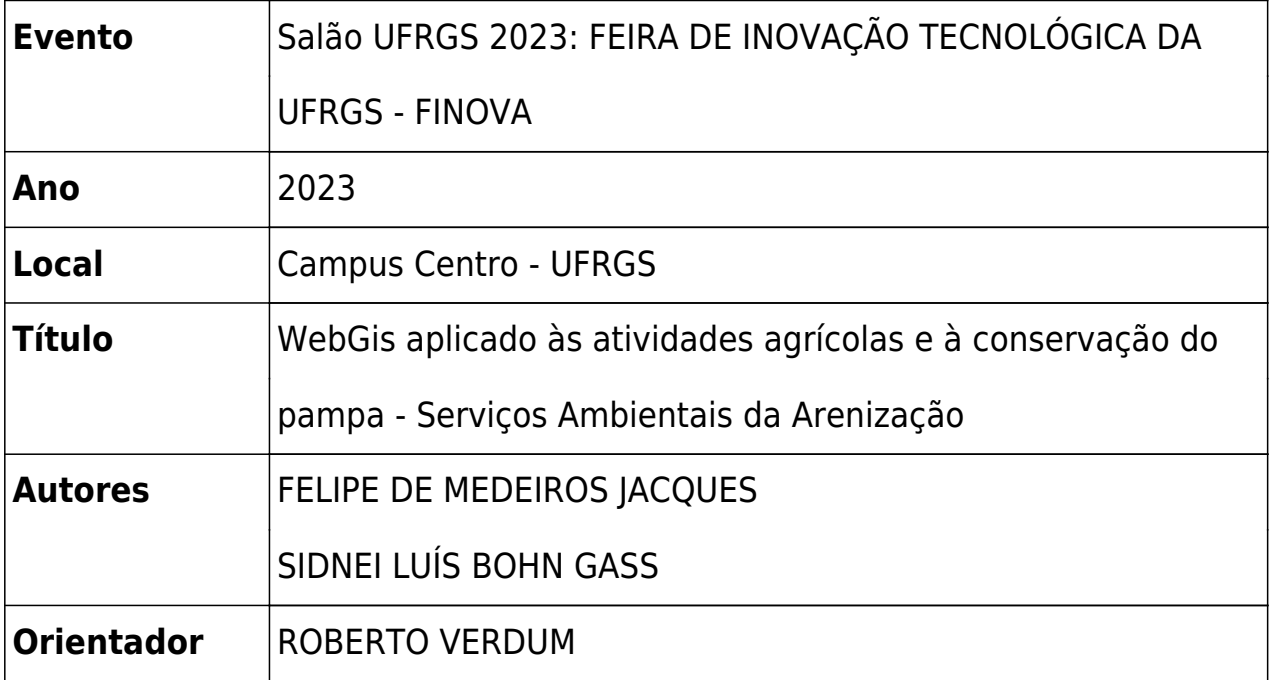

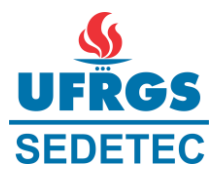

## **RESUMO**

## **TÍTULO DO PROJETO:** *WEBGIS* APLICADO ÀS ATIVIDADES AGRICOLAS E À CONSERVACAO DO PAMPA – Serviços Ambientais da Arenização

Aluno: Felipe De Medeiros Jacques (00315146) Orientador: Roberto Verdum (00062470)

## **RESUMO DAS ATIVIDADES DESENVOLVIDAS PELO BOLSISTA**

Neste projeto temos como objetivo o mapeamento das pesquisas acadêmicas realizadas sobre a temática do bioma Pampa, podendo serem eles TCCs, Dissertações ou Teses. O agrupamento de trabalhos já foi realizado anteriormente, bastando agora a inserção destes dados em um programa de geoprocessamento, neste caso utilizando o QGIS. Após a inserção de todos os dados nas suas respectivas áreas, estes foram transferidos para uma plataforma de *WebGIS* para compartilhamento com todo o público geral.

Primeiramente, a metodologia desenvolvida teve como etapa a organização de uma planilha de Excel envolvendo os dados de cada trabalho produzido no âmbito do Curso de Graduação em Geografia e no PPG em Geografia/IGEO da UFRGS, tais como: autor, orientador, título, temáticas, o ano do trabalho, o do repositório para cada trabalho, a localidade e pôr fim a modalidade dos estudos. Foi necessária uma revisão rápida em cada um dos trabalhos para se certificar de que o *link* do repositório do estudo estava congruente com o da tabela, após esta verificação, já se pôde trabalhar no *software* QGIS.

Dentro do *software*, principalmente com o comando da primitiva gráfica ponto, todos os pontos adicionados de cada estudo foram adicionados e inseridos em uma camada *GeoPackage* (GPKG) já fornecida anteriormente, sendo que esta camada como um banco de dados contém os mesmos atributos/variáveis que a tabela de Excel.

Para posicionar o ponto de cada estudo realizado em uma área apropriada, foi disponibilizado também uma série de polígonos no formato *Shapefile*. Assim antes de anexar qualquer dado, foi necessário localizar tal polígono equivalente a cada estudo e, logo após, inserir o ponto no meio deste polígono de forma manual. Em seguida restou apenas acrescentar cada um dos dados dos estudos na camada *GeoPackage* sempre correspondente ao encontrado na tabela do Excel já revisada.